# **New Release Information for Blackboard Learn**

## December 2016

Lee College's Blackboard Learn had a minor update installed in December 2016. The user interface is the same; however, there are some new feature and tab names that you will see when you log into Blackboard Learn. The login page looks the same and still uses your regular network username/password.

This release has fixed some bugs and improved some features. One bug that is fixed is the duplicate entries on the To Do module.

Here are some new items that have been added:

1. **Qwickly Post Announcements**: This new tool is found on the My Bb Homepage. It allows you to send an announcement to students in several courses at one time.

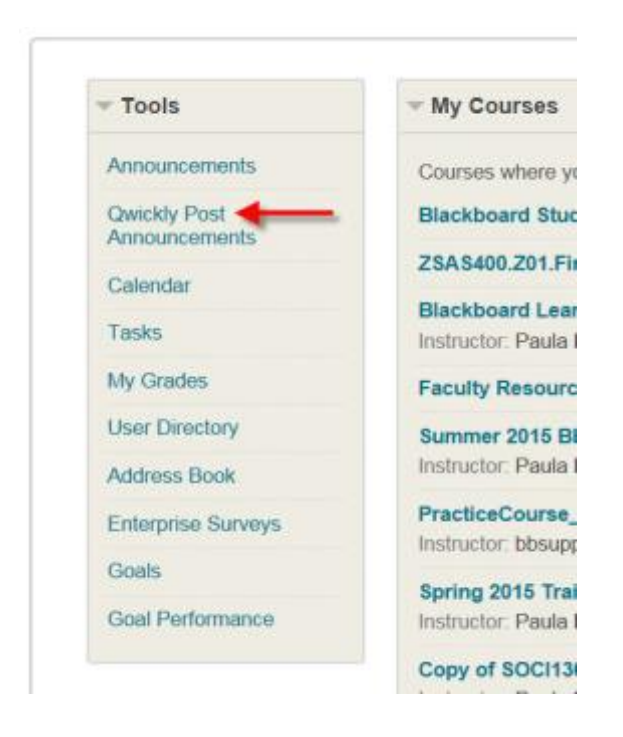

When you click on the link, it will open a new page that lets you select the courses you want send the announcement to and then create the announcement. You should only see current semester courses.

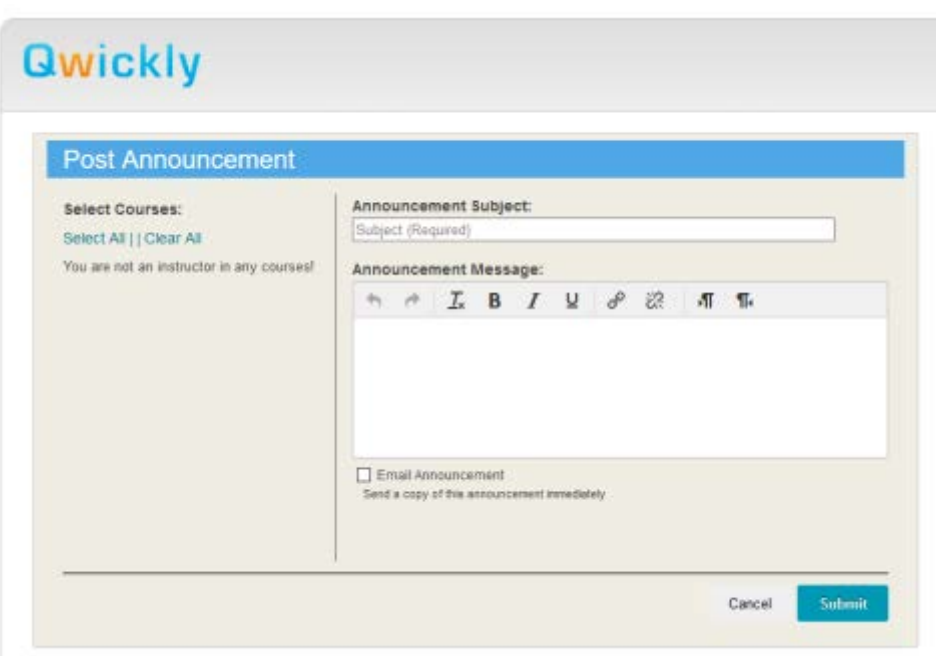

2. **Batch Create Grade Columns**: Faculty now has a way to create multiple columns in the grade center without having to use the "Create Column" button in the Full Grade Center. This feature will benefit those that are mostly using the grade center to only enter grades. It will not take the place of creating gradable events in your course. Each time you create a gradable event, a corresponding grade column will still be created.

This feature allows you to:

\*set the number of columns to create

\*enter the column name

\*Primary Display Type

\*Category

\*Point Possible

\*Due Date

To find this option, go to the Grade Center>Full Grade Center and put your mouse on the Manage button. From the drop down menu, at the bottom of the list, you will find Batch Create Grade Columns.

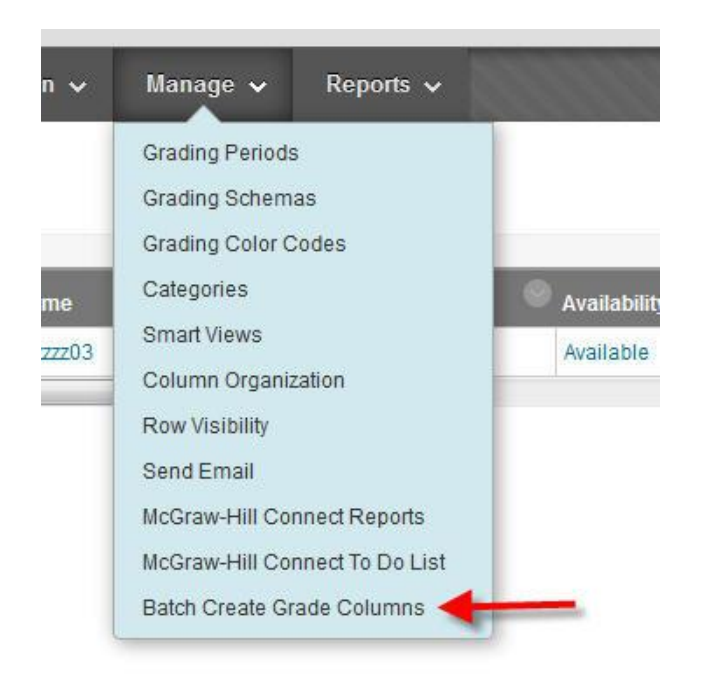

Click on the link to start creating the columns.

Enter the number of columns that you want to create.

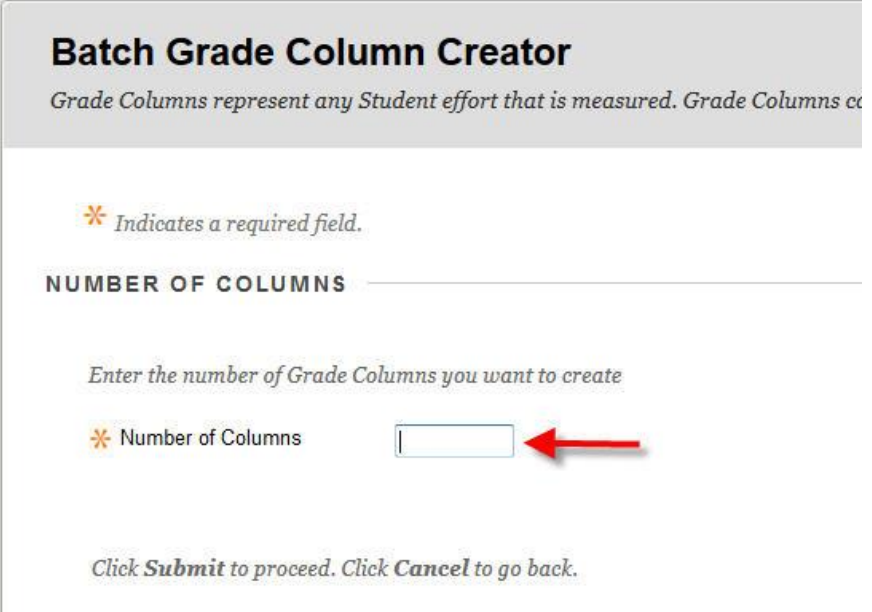

Then you fill out each entry with the required information. Once you have completed the form, click Submit.

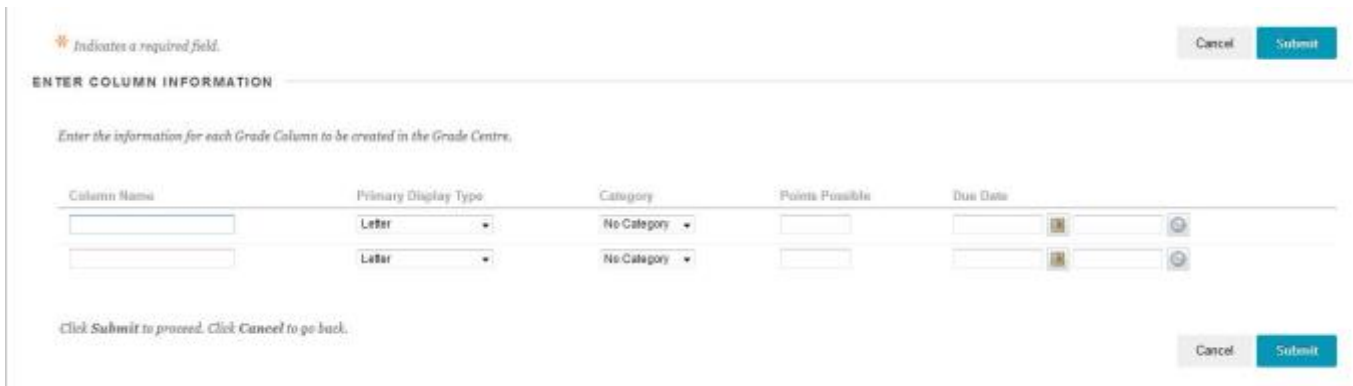

When you are finished, you will see the columns created in the Full Grade Center. The columns will be at the end of the list. You can go back and edit the columns and you can reorder them, as needed.

### 3. **Collaborate Ultra**

There is a new BB Collaborate version called "Ultra". What we currently have in Blackboard is being called Collaborate Classic. Right now, both versions are available and you will find them in the Control Panel>Course Tools area.

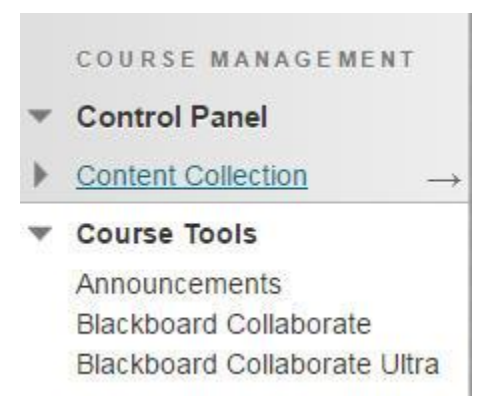

Here are some of the differences:

**Collaborate Classic** – Still uses the launcher, which can cause problems for users.

When you click on the link, you will be taken to the page that lets you create additional sessions/rooms, add links to your course, check on recordings, etc.

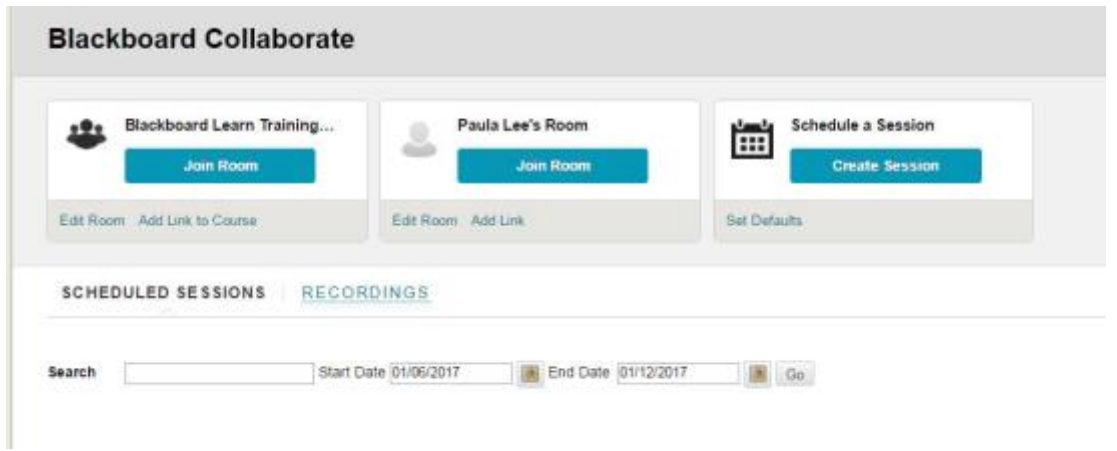

**Collaborate Ultra** – No longer requires the launcher. It is totally web based. The BEST experience will be with Google Chrome. It does mostly work with Firefox, but screen share will not work, at this time, with Firefox.

You will go to Course Content>Tools>More Tools> then click on the Collaborate Ultra to add a link to your course.

NOTE: Recordings will only be available through the version of Collaborate with which they were created.

### **Help links**:

https://enus.help.blackboard.com/Collaborate/Ultra/Moderator/020\_Schedule\_a\_Meeting/LTI

## [https://en-](https://en-us.help.blackboard.com/Collaborate/Ultra/Moderator/010_Get_Started/Record_Sessions)

us.help.blackboard.com/Collaborate/Ultra/Moderator/010\_Get\_Started/Record **[Sessions](https://en-us.help.blackboard.com/Collaborate/Ultra/Moderator/010_Get_Started/Record_Sessions)** 

https://enus.help.blackboard.com/Collaborate/Ultra/Participant/030\_Collaborating\_With\_ Others/Breakout\_Groups

This version does not have everything that Classic has, but it is close.

When you click on the link in the course tools area, you will be taken to this page:

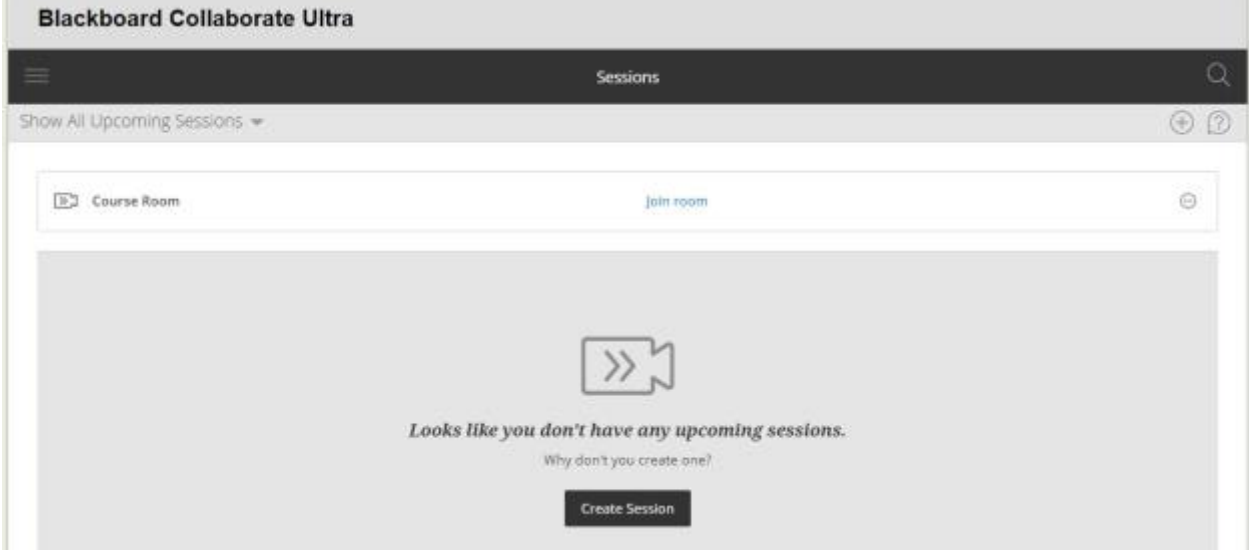

#### Menu button

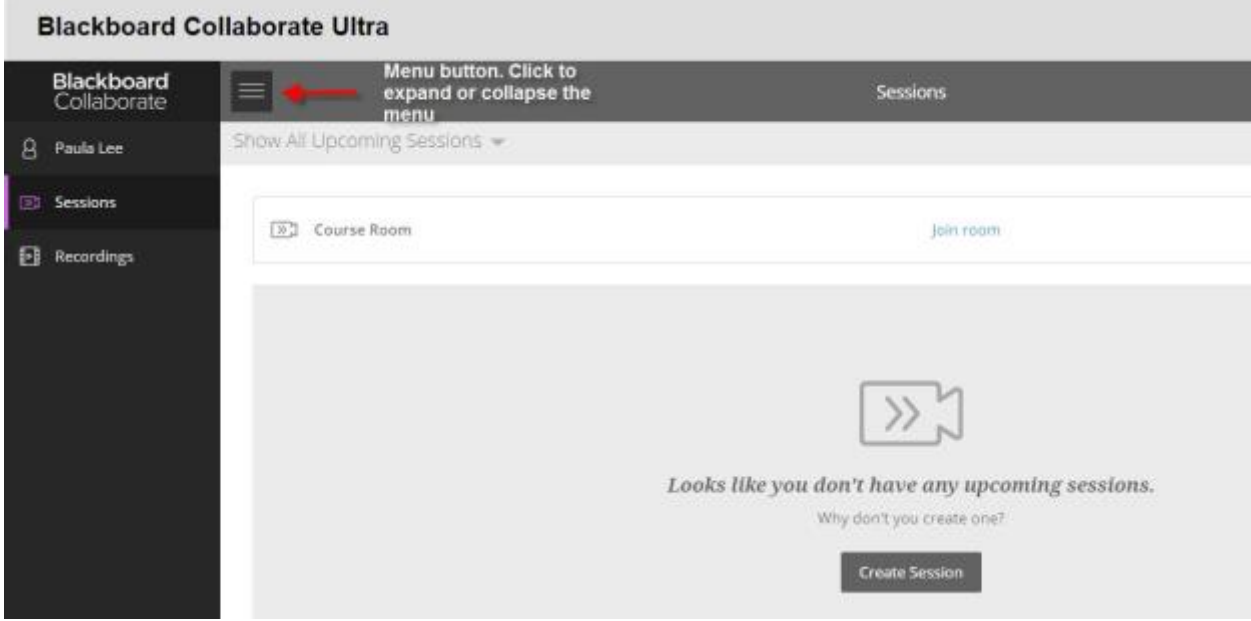

# Creating Sessions

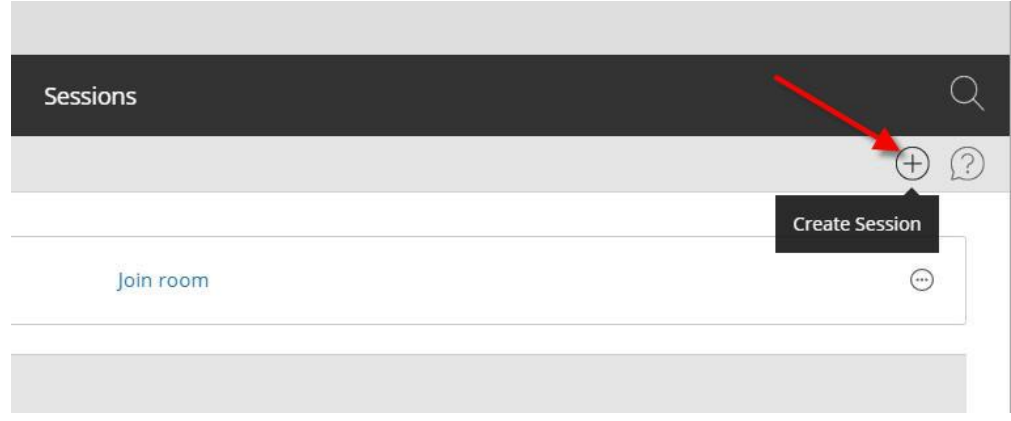

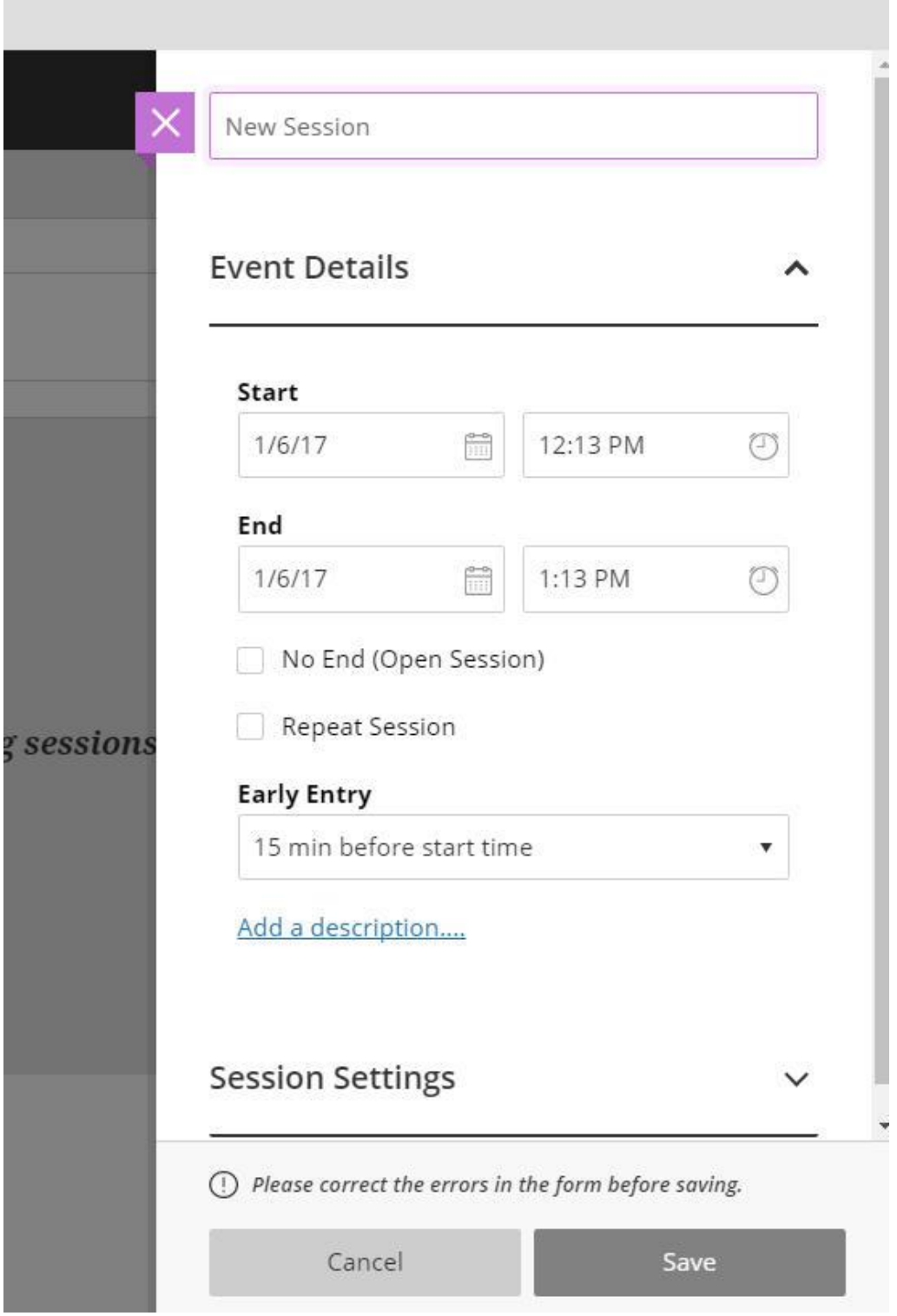

![](_page_7_Picture_46.jpeg)

#### 4. **ShareStream Media Streaming Service**

Link for more information: https://www.sharestream.com/

As of the December board meeting, we have now licensed ShareStream Media Streaming Service. We will be implementing this new service soon and hold training so you and your students can start using it. You or your students will/can upload a media file, and ShareStream will convert it into various formats that can be streamed on various devices using the correct streaming speeds. This should eliminate the problem of not being able to stream things on iPads, which is a problem with the Windows streaming server. You will be able to create assignments, etc. for students and they will be able to create a video file and upload it through Blackboard Learn. I think this will be a much better option than what we are currently doing.